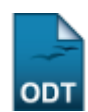

## **Índice de Trancamento e Cancelamentos**

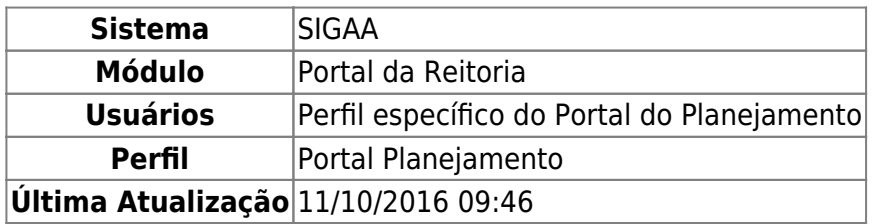

Esta funcionalidade permite ao usuário gerar o relatório contendo o número de trancamentos e cancelamentos de matrícula por período, unidade, curso e matriz curricular.

Para realizar esta operação, acesse o SIGAA → Módulos → Portal da Reitoria → Graduação → Curso → Índice de Trancamento e Cancelamentos.

A seguinte tela será exibida:

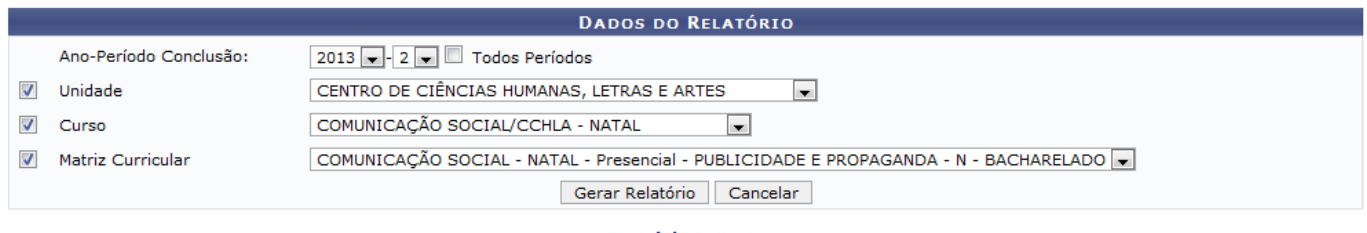

Portal da Reitoria

Caso queira desistir da operação, clique em *Cancelar*.

Para retornar ao menu inicial do módulo, clique em **Portal da Reitoria**[.](https://docs.info.ufrn.br/lib/exe/detail.php?id=suporte%3Amanuais%3Asigaa%3Aportal_da_reitoria%3Agraduacao%3Acurso%3Aindice_de_trancamento_e_cancelamentos&media=suporte:manuais:sigaa:portal_da_reitoria:graduacao:curso:202.png)

Para prosseguir com a operação, o usuário deverá informar os seguintes dados:

- Ano-Período Conclusão: Selecione, na lista apresentada, o ano e o período de conclusão que deseja utilizar como parâmetros para o relatório a ser gerado. Se preferir utilizar todos os períodos, marque a opção Todos Períodos;
- Unidade: Selecione dentre as opções listadas a unidade desejada;
- Curso: Selecione, na lista apresentada, o curso que deseja utilizar. Esta opção só estará ativa, caso a Unidade tenha sido informada;
- Matriz Curricular: Informe a matriz curricular selecionando-a entre as opções listadas. Esta opção só estará ativa, caso o Curso tenha sido informado.

Iremos exemplificar informando os seguintes dados:

- Ano-Período Conclusão: 2013-2;
- Unidade: CENTRO DE CIÊNCIAS HUMANAS, LETRAS E ARTES;
- Curso: COMUNICAÇÃO SOCIAL/ CCHLA NATAL;
- Matriz Curricular: COMUNICAÇÃO SOCIAL NATAL Presencial PUBLICIDADE E PROPAGANDA N - BACHARELADO.

Após ter informado devidamente os dados solicitados, clique em *Gerar Relatório* e a seguinte tela será apresentada:

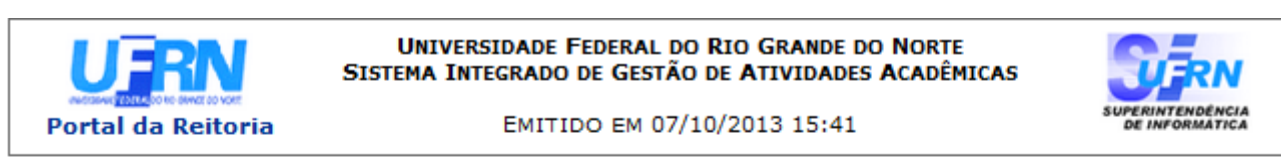

## Relatório do Índice de trancamentos e cancelamentos de matrícula em componentes curriculares Ano Período Ocorrência: 20132

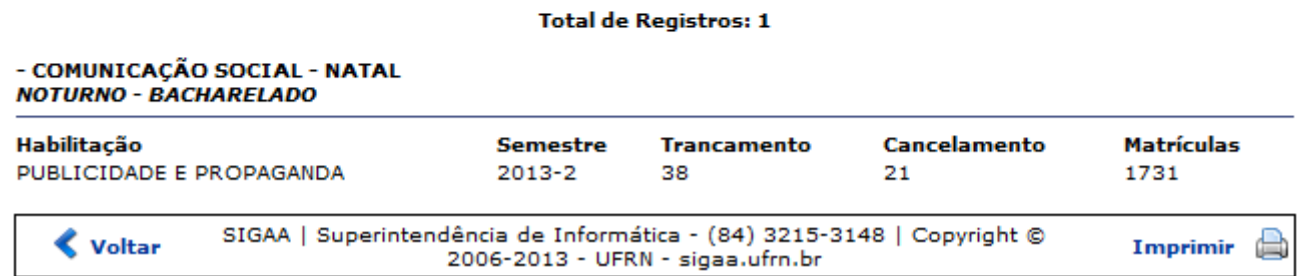

Para retornar ao menu inicial do módulo, clique em Portal da Reitoria[.](https://docs.info.ufrn.br/lib/exe/detail.php?id=suporte%3Amanuais%3Asigaa%3Aportal_da_reitoria%3Agraduacao%3Acurso%3Aindice_de_trancamento_e_cancelamentos&media=suporte:manuais:sigaa:portal_da_reitoria:graduacao:curso:204.png)

Caso queira imprimir a página com o relatório gerado, clique em Imprimir en

Para retornar à página anterior, clique em *Voltar*.

## **Bom Trabalho!**

## **Manuais Relacionados**

[Relatório de Vagas Ofertadas](https://docs.info.ufrn.br/doku.php?id=suporte:manuais:sigaa:portal_da_reitoria:graduacao:curso:relatorio_de_vagas_ofertadas)

[<< Voltar - Manuais do SIGAA](https://docs.info.ufrn.br/doku.php?id=suporte:manuais:sigaa:portal_da_reitoria:lista)

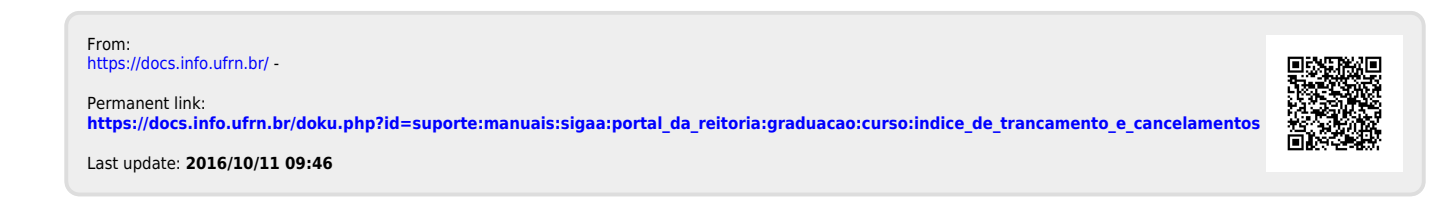